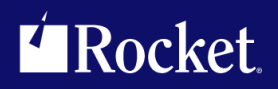

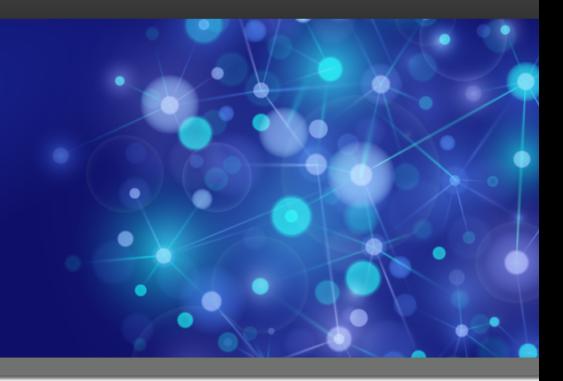

# Rocket SB+ Hotfix

*Version 6.4.1.6156*

This release note contains a cumulative summary of all the Hotfixes made available for a specific Generally Available (GA) product version. Please browse this document to find the Hotfix release that fits your specific needs.

Hotfixes are identified as "Controlled Releases" within Rocket Business Connect (RBC). Hotfixes are only visible by searching for the specific version and build number in the Controlled Release field.

To obtain a specific Hotfix:

- 1. Log into the [RBC system](https://rbc.rocketsoftware.com) and modify your existing license.
- 2. Click **Edit** next to your existing product and then click **Search** to view the list of GA product releases.
- 3. After the product availability matrix displays, enter in the Hotfix version number (which includes the product version and build number, for example 11.3.1.6005) in the **Controlled Release** field just above the table of product releases, then click **Search**.

The Hotfix release will display on the product matrix and can be selected for ordering and download. If you have questions about RBC, please contact us at [rbc@rocketsoftware.com.](mailto:rbc@rocketsoftware.com)

**Note:** Hotfix releases are intended to be short-term solutions and have had limited testing in order to be made available quickly. All Hotfix changes will be included in the next GA release, and will be fully tested by Rocket's Quality Assurance (QA) team across all supported platforms and environments. It is strongly recommended that after taking a Hotfix customers [upgrade](https://rbc.rocketsoftware.com/upgrade.asp) to the next available GA release to ensure the highest quality experience.

For questions, please contact support at [support@rocketsoftware.com](mailto:support@rocketsoftware.com).

## Version 6.4.1.6166

#### Description of the problem

This Hotfix resolves the following issue:

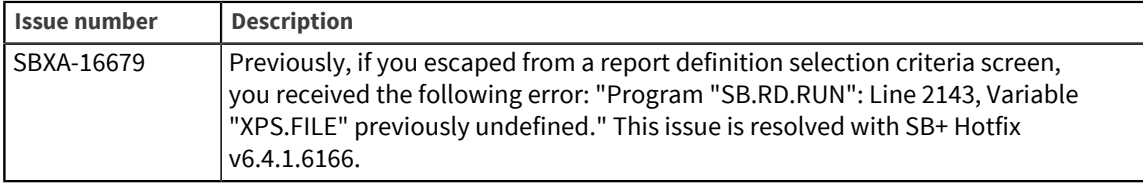

#### Installation instructions

#### **UniVerse**

To implement the Hotfix, perform the following steps:

1. Extract the contents of the appropriate zip file for your platform:

For Windows: uv\_win.zip For UNIX: uv\_unix.zip The extracted zip file contains the following object code file: DM.O SB.RD.RUN

2. Make a backup copy of the original file and then copy this file to the DM.O folder in the SB+.DEFN account.

3. On certain machines, such as Linux, this BASIC object code will not match the byte order of your target server.

To swap the byte order, use the UniVerse fnuxi command as shown in the following example:

```
[root@server uv]# PATH=$PATH:/usr/uv/bin
[root@server uv]# cd /usr/u2/sbxa/UniVerse/SB+.DEFN/DM.O
[root@server DM.O]# fnuxi SB.RD.RUN
Processing 'SB.RD.RUN'.
```
#### **UniData**

To implement the hotfix, perform the following steps:

1. Extract the contents of the appropriate zip file for your platform:

```
For Windows: udt_win.zip
For UNIX: udt_unix.zip
The extracted zip file contains the following object code file:
```
DM \_SB.RD.RUN

- 2. Make a backup copy of the original file and then copy this file to the DM folder in the SB.DEFN account.
- 3. On certain machines, such as Linux, this BASIC object code will not match the byte order of your target server.

To swap the byte order, use the UniData convcode command as shown in the following example:

```
[root@server ud73]# PATH=$PATH:/usr/ud73/bin
[root@server ud73]# cd /usr/u2/sbxa/UniData/SB.DEFN/DM
[root@server DM]# convcode _SB.RD.RUN
_SB.RD.RUN: Converted
```
4. If you elected to globally catalog SB+ object code during your installation, you need to recatalog SB+ in the SB account:

RUN SAPROGS CATALOG.SBPLUS

5. Restart UniData to ensure that all users run the new object code.

Send feedback to [U2Support@rocketsoftware.com](mailto:U2Support@rocketsoftware.com).

### Version 6.4.1.6165

This download contains the most recent Hotfix for the previously released product. You must be running the base version (previously released product) in order to apply this Hotfix. Any historical Hotfixes for this product are also included for your convenience. The most recent Hotfix is labeled with the highest version number. For questions, please contact support at [U2Support@rocketsoftware.com.](mailto:U2Support@rocketsoftware.com)

## Description of the problem

This Hotfix resolves the following issue:

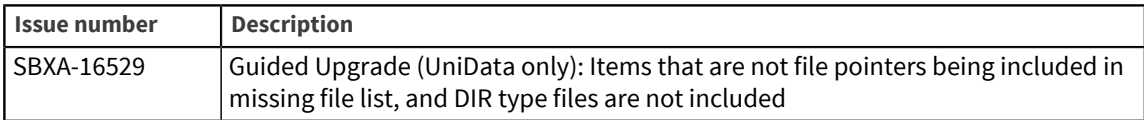

### Installation instructions

#### **UniData**

To implement the hotfix, perform the following steps:

1. Extract the contents of the appropriate zip file for your platform:

For Windows: udt\_win.zip For UNIX: udt\_unix.zip The extracted zip file contains the following object code file: SAPROGS \_GUIDE.UPGRADE

- 2. Make a backup copy of the original file and then copy GUIDE. UPGRADE to the SAPROGS folder in the SB account.
- 3. On certain machines, such as Linux, this BASIC object code will not match the byte order of your target server.

To swap the byte order, use the UniData convcode command as shown in the following example:

```
[root@server uv]# PATH=$PATH:/usr/ud/bin
[root@server uv]# cd /sbxa/udt/v641/SB/SAPROGS
[root@server DM]# convcode _GUIDE.UPGRADE
'_SB.GEN.DRV.I: Converted'
```
4. If you elected to globally catalog SB+ object code during your installation, you need to recatalog SB+ in the SB account:

RUN SAPROGS CATALOG.SBPLUS

5. Restart UniData to ensure that all users run the new object code.

Send feedback to [U2Support@rocketsoftware.com](mailto:U2Support@rocketsoftware.com).

## Version 6.4.1.6162

This download contains the most recent Hotfix for the previously released product. You must be running the base version (previously released product) in order to apply this Hotfix. Any historical Hotfixes for this product are also included for your convenience. The most recent Hotfix is labeled with the highest version number. For questions, please contact support at [U2Support@rocketsoftware.com.](mailto:U2Support@rocketsoftware.com)

## Description of the problem

This Hotfix resolves the following issue:

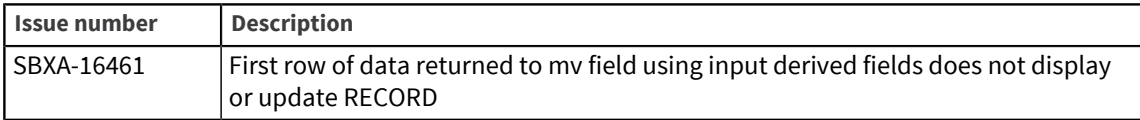

### Installation instructions

#### **UniVerse**

To implement the Hotfix, perform the following steps:

1. Extract the contents of the appropriate zip file for your platform:

For Windows: uv\_win.zip For UNIX: uv\_unix.zip The extracted zip file contains the following object code file: DM.O SB.INTERP.I

- 2. Make a backup copy of the original file and then copy this file to the DM.O folder in the SB+.DEFN account.
- 3. On certain machines, such as Linux, this BASIC object code will not match the byte order of your target server.

To swap the byte order, use the UniVerse fnuxi command as shown in the following example:

```
[root@server uv]# PATH=$PATH:/usr/uv/bin
[root@server uv]# cd /usr/u2/sbxa/UniVerse/SB+.DEFN/DM.O
[root@server DM.O]# fnuxi SB.INTERP.I
Processing 'SB.INTERP.I'.
```
#### **UniData**

To implement the hotfix, perform the following steps:

1. Extract the contents of the appropriate zip file for your platform:

```
For Windows: udt_win.zip
For UNIX: udt_unix.zip
The extracted zip file contains the following object code file:
DM _SB.INTERP.I
```
- 2. Make a backup copy of the original file and then copy this file to the DM folder in the SB.DEFN account.
- 3. On certain machines, such as Linux, this BASIC object code will not match the byte order of your target server.

```
[root@server ud72]# PATH=$PATH:/usr/ud72/bin
[root@server ud72]# cd /usr/u2/sbxa/UniData/SB.DEFN/DM
[root@server DM]# convcode _SB.INTERP.I
_SB.INTERP.I: Converted
```
4. If you elected to globally catalog SB+ object code during your installation, you need to recatalog SB+ in the SB account:

RUN SAPROGS CATALOG.SBPLUS

5. Restart UniData to ensure that all users run the new object code.

### Version 6.4.1.6156

This download contains the most recent Hotfix for the previously released product. You must be running the base version (previously released product) in order to apply this Hotfix. Any historical Hotfixes for this product are also included for your convenience. The most recent Hotfix is labeled with the highest version number. For questions, please contact support at [U2Support@rocketsoftware.com.](mailto:U2Support@rocketsoftware.com)

## Description of the problem

This Hotfix resolves the following issue:

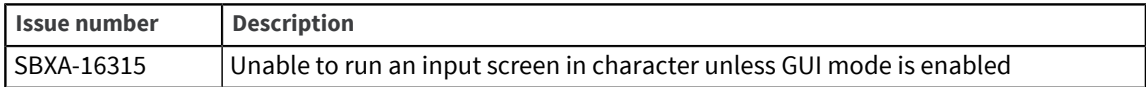

## Installation instructions

#### **UniVerse**

To implement the Hotfix, perform the following steps:

1. Extract the contents of the appropriate zip file for your platform:

```
For Windows: uv_win.zip
```

```
For UNIX: uv_unix.zip
```
The extracted zip file contains the following object code file:

DM.O SB.GEN.DRV.I

- 2. Make a backup copy of the original file and then copy  $SB.GEN.DRIV.I$  to the DM.O folder in the SB+.DEFN account.
- 3. On certain machines, such as Linux, this BASIC object code will not match the byte order of your target server.

To swap the byte order, use the UniVerse fnuxi command as shown in the following example:

```
[root@server uv]# PATH=$PATH:/usr/uv/bin
[root@server uv]# cd /SBPlus/uv/v641/SB+.DEFN/DM.O
[root@server DM.O]# fnuxi SB.GEN.DRV.I
Processing 'SB.GEN.DRV.I'.
```
#### **UniData**

To implement the hotfix, perform the following steps:

1. Extract the contents of the appropriate zip file for your platform:

```
For Windows: udt_win.zip
For UNIX: udt_unix.zip
The extracted zip file contains the following object code file:
DM _SB.GEN.DRV.I
```
- 2. Make a backup copy of the original file and then copy  $SE.SEN.DRIV.I$  to the DM folder in the SB.DEFN account.
- 3. On certain machines, such as Linux, this BASIC object code will not match the byte order of your target server.

```
[root@server uv]# PATH=$PATH:/usr/ud/bin
[root@server uv]# cd /SBPlus/udt/v641/SB.DEFN/DM
[root@server DM]# convcode SB.GEN.DRV.I
'_SB.GEN.DRV.I: Converted'
```
4. If you elected to globally catalog SB+ object code during your installation, you need to recatalog SB+ in the SB account:

RUN SAPROGS CATALOG.SBPLUS

5. Restart UniData to ensure that all users run the new object code.

### Version 6.4.1.6154

This download contains the most recent Hotfix for the previously released product. You must be running the base version (previously released product) in order to apply this Hotfix. Any historical Hotfixes for this product are also included for your convenience. The most recent Hotfix is labeled with the highest version number. For questions, please contact support at [U2Support@rocketsoftware.com.](mailto:U2Support@rocketsoftware.com)

## Description of the problem

This Hotfix resolves the following two issue:

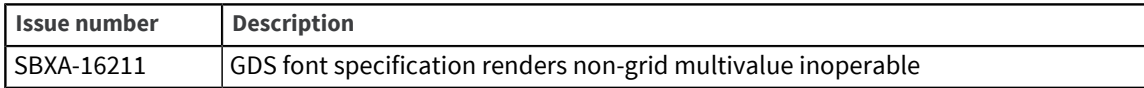

## Installation instructions

#### **UniVerse**

To implement the Hotfix, perform the following steps:

1. Extract the contents of the appropriate zip file for your platform:

```
For Windows: uv_win.zip
```

```
For UNIX: uv_unix.zip
```
The extracted zip file contains the following object code file:

DM.O SB.GEN.DRV.I

- 2. Make a backup copy of the original file and then copy  $SB.GEN.DRIV.I$  to the DM.O folder in the SB+.DEFN account.
- 3. On certain machines, such as Linux, this BASIC object code will not match the byte order of your target server.

To swap the byte order, use the UniVerse fnuxi command as shown in the following example:

```
[root@server uv]# PATH=$PATH:/usr/uv/bin
[root@server uv]# cd /SBPlus/uv/v641/SB+.DEFN/DM.O
[root@server DM.O]# fnuxi SB.GEN.DRV.I
Processing 'SB.GEN.DRV.I'.
```
#### **UniData**

To implement the hotfix, perform the following steps:

1. Extract the contents of the appropriate zip file for your platform:

```
For Windows: udt_win.zip
For UNIX: udt_unix.zip
The extracted zip file contains the following object code file:
DM _SB.GEN.DRV.I
```
- 2. Make a backup copy of the original file and then copy  $SE.SEN.DRIV.I$  to the DM folder in the SB.DEFN account.
- 3. On certain machines, such as Linux, this BASIC object code will not match the byte order of your target server.

```
[root@server uv]# PATH=$PATH:/usr/ud/bin
[root@server uv]# cd /SBPlus/udt/v641/SB.DEFN/DM
[root@server DM]# convcode SB.GEN.DRV.I
'_SB.GEN.DRV.I: Converted'
```
4. If you elected to globally catalog SB+ object code during your installation, you need to recatalog SB+ in the SB account:

RUN SAPROGS CATALOG.SBPLUS

5. Restart UniData to ensure that all users run the new object code.

## Version 6.4.1.6153

This download contains the most recent Hotfix for the previously released product. You must be running the base version (previously released product) in order to apply this Hotfix. Any historical Hotfixes for this product are also included for your convenience. The most recent Hotfix is labeled with the highest version number. For questions, please contact support at [U2Support@rocketsoftware.com.](mailto:U2Support@rocketsoftware.com)

## Description of the problem

This Hotfix resolves the following issue:

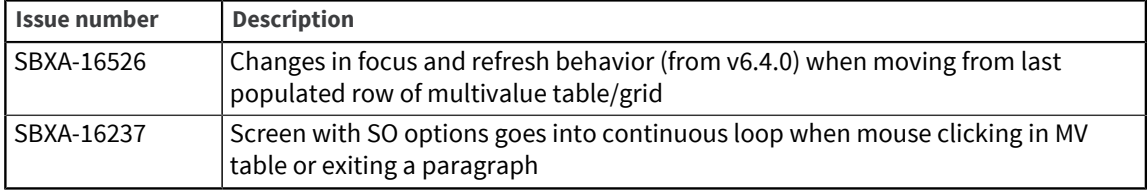

### Installation instructions

#### **UniVerse**

To implement the Hotfix, perform the following steps:

1. Extract the contents of the appropriate zip file for your platform:

```
For Windows: uv_win.zip
```
For UNIX: uv\_unix.zip

The extracted zip file contains the following object code file:

```
DM.O SB.INTERP.I
```
- 2. Make a backup copy of the original file and then copy this file to the DM.O folder in the SB+.DEFN account.
- 3. On certain machines, such as Linux, this BASIC object code will not match the byte order of your target server.

To swap the byte order, use the UniVerse fnuxi command as shown in the following example:

```
[root@server uv]# PATH=$PATH:/usr/uv/bin
[root@server uv]# cd /usr/u2/SBPlus/UniVerse/SB+.DEFN/DM.O
[root@server DM.O]# fnuxi SB.INTERP.I
Processing 'SB.INTERP.I'.
```
#### **UniData**

To implement the hotfix, perform the following steps:

1. Extract the contents of the appropriate zip file for your platform:

For Windows: udt\_win.zip For UNIX: udt\_unix.zip The extracted zip file contains the following object code file: DM \_SB.INTERP.I

2. Make a backup copy of the original file and then copy this file to the DM folder in the SB.DEFN account.

3. On certain machines, such as Linux, this BASIC object code will not match the byte order of your target server.

To swap the byte order, use the UniData convcode command as shown in the following example:

```
[root@server ud72]# PATH=$PATH:/usr/ud72/bin
[root@server ud72]# cd /usr/u2/SBPlus/UniData/SB.DEFN/DM
[root@server DM]# convcode _SB.INTERP.I
_SB.INTERP.I: Converted
```
4. If you elected to globally catalog SB/XA object code during your installation, you will need to recatalog SB/XA in the SB account:

RUN SAPROGS CATALOG.SBPLUS

5. Restart UniData to ensure that all users run the new object code.

Send feedback to [U2Support@rocketsoftware.com](mailto:U2Support@rocketsoftware.com).

### Version 6.4.1.6143

This download contains the most recent Hotfix for the previously released product. You must be running the base version (previously released product) in order to apply this Hotfix. Any historical Hotfixes for this product are also included for your convenience. The most recent Hotfix is labeled with the highest version number. For questions, please contact support at [U2Support@rocketsoftware.com.](mailto:U2Support@rocketsoftware.com)

## Description of the problem

This Hotfix resolves the following issue:

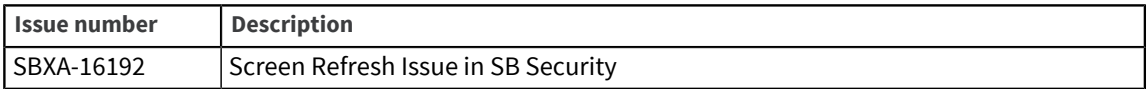

## Installation instructions

#### **UniVerse**

To implement the Hotfix, perform the following steps:

1. Extract the contents of the appropriate zip file for your platform:

```
For Windows: uv_win.zip
```

```
For UNIX: uv_unix.zip
```
The extracted zip file contains the following object code file:

DMSH.O SH.VERIFY.USER

- 2. Make a backup copy of the original file and then copy SH. VERIFY. USER to the DMSH.O folder in the SB+.DEFN account.
- 3. On certain machines, such as Linux, this BASIC object code will not match the byte order of your target server.

To swap the byte order, use the UniVerse fnuxi command as shown in the following example:

```
[root@server uv]# PATH=$PATH:/usr/uv/bin
[root@server uv]# cd /SBPlus/uv/v641/SB+.DEFN/DMSH.O
[root@server DMSH.O]# fnuxi SH.VERIFY.USER
Processing ' SH.VERIFY.USER'.
```
#### **UniData**

To implement the hotfix, perform the following steps:

1. Extract the contents of the appropriate zip file for your platform:

```
For Windows: udt_win.zip
For UNIX: udt_unix.zip
The extracted zip file contains the following object code file:
```
DMSH \_SH.VERIFY.USER

- 2. Make a backup copy of the original file and then copy  $SH.VERIFY.USER$  to the DMSH folder in the SB.DEFN account.
- 3. On certain machines, such as Linux, this BASIC object code will not match the byte order of your target server.

```
[root@server uv]# PATH=$PATH:/usr/ud/bin
[root@server uv]# cd /SBPlus/udt/v641/SB.DEFN/DMSH
[root@server DM]# convcode SH.VERIFY.USER
'_SH.VERIFY.USER: Converted'
```
4. If you elected to globally catalog SB+ object code during your installation, you need to recatalog SB+ in the SB account:

RUN SAPROGS CATALOG.SBPLUS

5. Restart UniData to ensure that all users run the new object code.